## **Provider "Telekom DeutschlandLAN SIP-Trunk" konfigurieren**

Bei den "DeutschlandLAN SIP-Trunk"-Produkten der Deutschen Telekom handelt es sich um SIP-Trunks, die direkt an die STARFACE angebunden werden können. Die "DeutschlandLAN SIP Trunk"-Produkte dürfen nicht mit den "ALL IP"-Produkten der Deutschen Telekom verwechselt werden. Die "ALL IP"-Produkte werden über einen anderen Weg an die STARFACE angebunden (siehe auch [Provider "Telekom ALL IP" konfigurieren](https://knowledge.starface.de/pages/viewpage.action?pageId=46564518)).

Grundsätzlich ist auch die [Übersicht der Portnutzung der STARFACE](https://knowledge.starface.de/pages/viewpage.action?pageId=46564693) zu beachten.

- [Kompatibilität](#page-0-0)
- **[Support](#page-0-1)**
- [Konfiguration des Providers auf der STARFACE](#page-0-2)

## <span id="page-0-0"></span>Kompatibilität

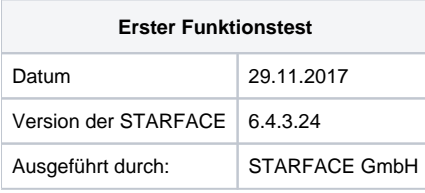

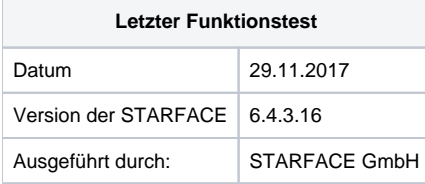

## <span id="page-0-1"></span>Support

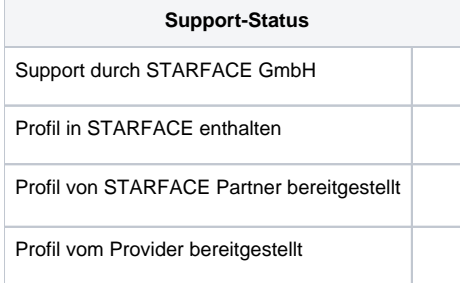

## <span id="page-0-2"></span>Konfiguration des Providers auf der STARFACE

Im ersten Schritt muss auf der STARFACE eine neue SIP-Leitung angelegt werden (siehe auch "[Leitung für einen SIP-Provider konfigurieren](https://knowledge.starface.de/pages/viewpage.action?pageId=46565948)"). Als Providerprofil muss dabei "Telekom DeutschlandLAN SIP-Trunk" ausgewählt werden. Die Authentifizierungsdaten müssen folgendermaßen eingetragen werden:

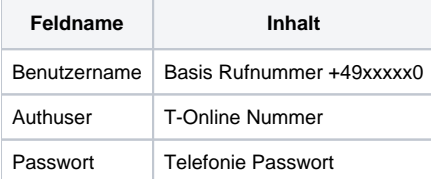

Bei möglichen Problemen mit der Konfiguration der Leitung können die folgenden Fehlerleitfäden weiterhelfen:

[Fehlerleitfaden - Telekom DeutschlandLAN SIP-Trunk verliert die Verbindung](https://knowledge.starface.de/display/SWD/Fehlerleitfaden+-+Telekom+DeutschlandLAN+SIP-Trunk+verliert+die+Verbindung)